タスクバーのアイコンを削除するには、以下の操作手 順を行ってください。

1 タスクバーから、任意のアイコンを右クリックして次 項目を選択(クリック)します。 ○ タスクバーにこのプログラムを表示しない

ここでは例として、あらかじめタスクバーに追加した 「メモ帳」アイコンを右クリックします。

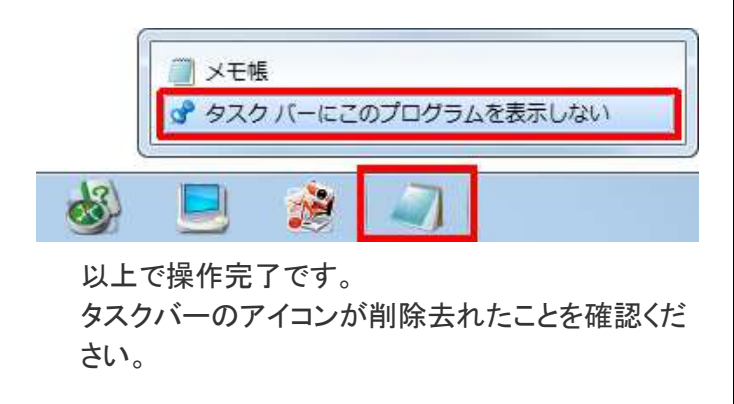

(削除前)

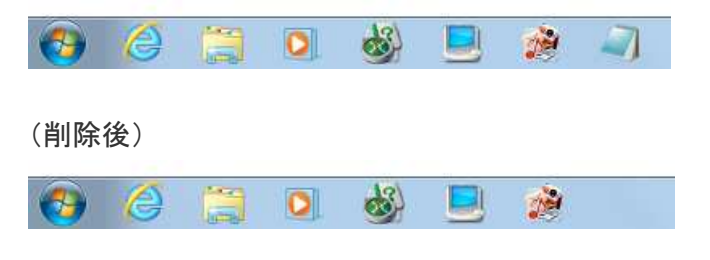

よく使うアプリケーションを、タスクバーから起動できる ようにしたい。 ようにしたい。

Windows 7 には、クイック起動バーが有りません。 その代わりに、タスクバーにアプリケーションを登録 することができます。

 スタートメニューのアイコンで右クリックして、 ショートカットメニユーの「タスクバーに表示する」を クリックします。

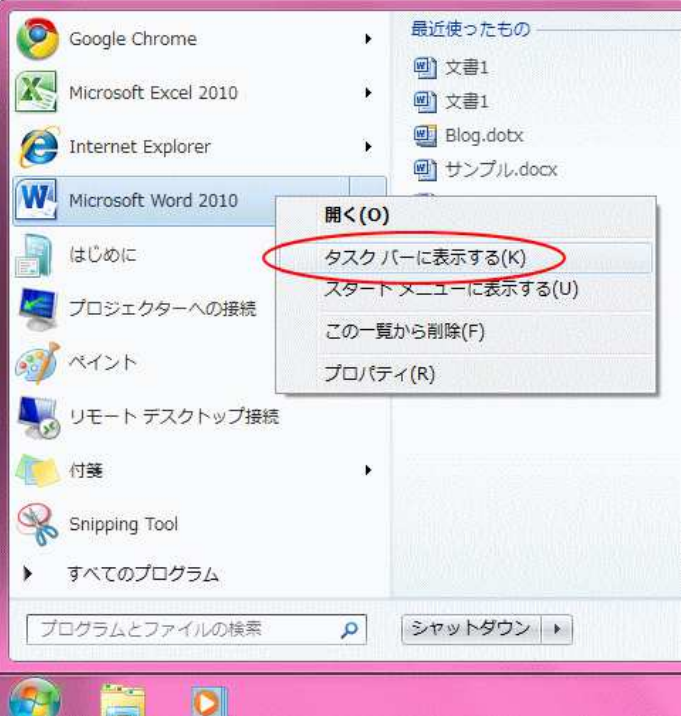